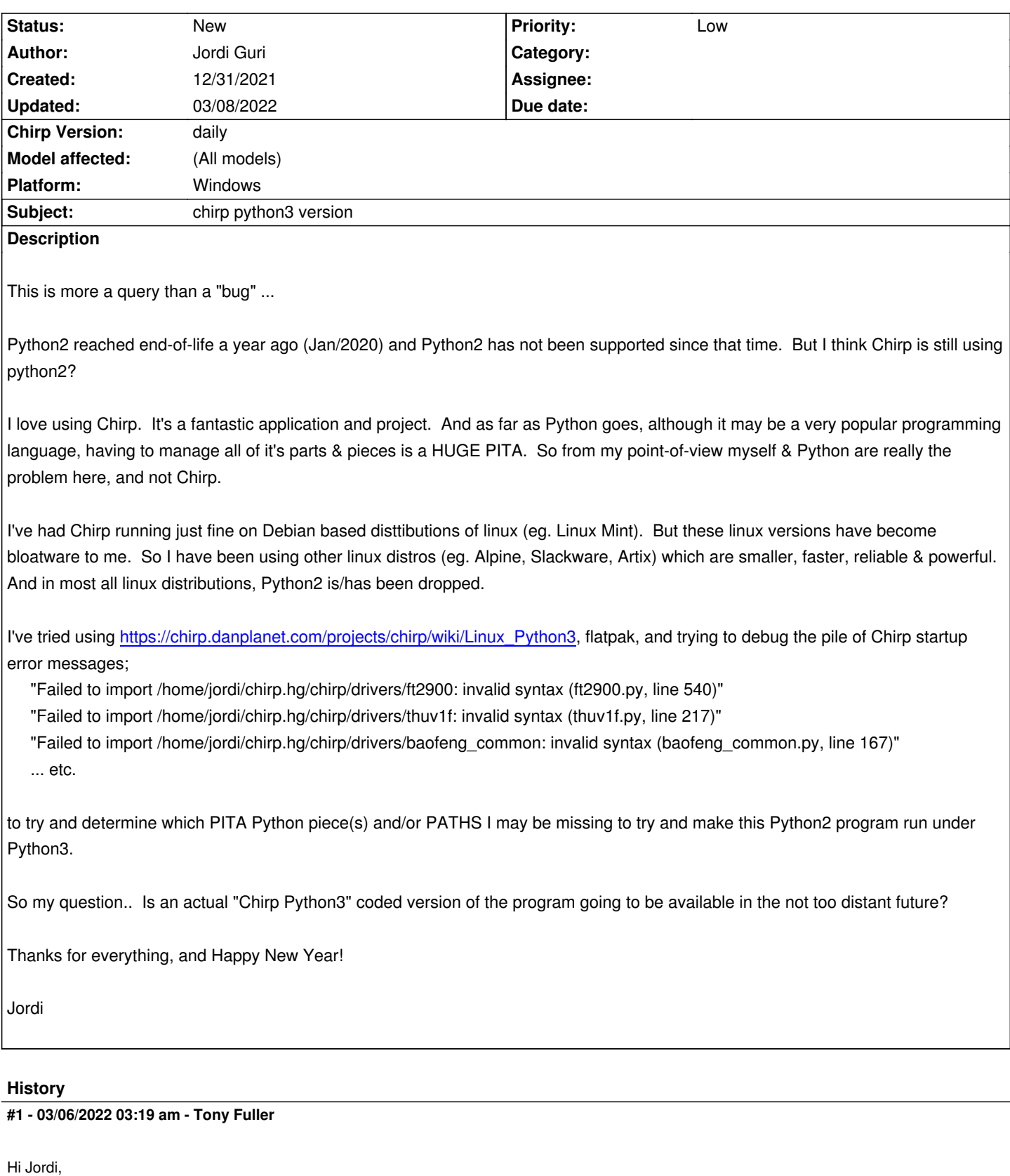

*Would you be interested in either building or testing an AppImage version of chirp? The advantage here is no middle-ware (flatpak, snap, dependencies).*

*If you'd be interested in testing, I have builds at https://github.com/goldstar611/chirp-appimage/releases/tag/02Mar2022 If you'd be interested in building it yourself, I have notes at https://github.com/goldstar611/chirp-appimage*

#### **#2 - 03/06/2022 07:00 pm - Jordi Guri**

*Hi Tony,*

*I've downloaded Chirp-daily-20220227+799d07a-x86\_64.AppImage onto my cheapy linux laptop (formerly a Chromebook running Chrome/OS, ASUS C202SA, price \$200). This is now running only Gallium linux (Debian/Ubuntu based). Console terminal shows:*

*+++*

*jordi@latte:/Downloads\$ uname -a*

*Linux latte 4.16.18-galliumos #1 SMP PREEMPT Sun Jun 23 04:14:45 UTC 2019 x86\_64 x86\_64 x86\_64 GNU/Linux*

*+++*

*I've made the AppImage executable and tried running it as follows:*

*+++*

*.*

*.*

*.*

*jordi@latte:~/Downloads\$ chmod a+x Chirp-daily-20220227+799d07a-x86\_64.AppImage*

*jordi@latte:~/Downloads\$ ls -l Chirp-daily-20220227+799d07a-x86\_64.AppImage -rwxrwxr-x 1 jordi jordi 32920768 Mar 6 10:37 Chirp-daily-20220227+799d07a-x86\_64.AppImage*

*jordi@latte:~/Downloads\$ . Chirp-daily-20220227+799d07a-x86\_64.AppImage bash: .: Chirp-daily-20220227+799d07a-x86\_64.AppImage: cannot execute binary file*

*jordi@latte:~/Downloads\$ bash Chirp-daily-20220227+799d07a-x86\_64.AppImage Chirp-daily-20220227+799d07a-x86\_64.AppImage: Chirp-daily-20220227+799d07a-x86\_64.AppImage: cannot execute binary file*

*. +++*

*That's pretty much as far as I've gotten with it. Please note that this is the very first time that I've tried to run any AppImage file. I think this is all I need to do with AppImages, but I may be missing something.*

## *Cheers,*

*Jordi*

**#3 - 03/06/2022 07:48 pm - Jordi Guri**

*Hi again Tony,*

*I just tried this again on my other linux laptop (2016 MacBook Air, Linux Mint), and the results are the same on this system:*

*+++*

*.*

*.*

*jordi@java:~/Downloads\$ inxi -S*

*System: Host: java Kernel: 5.4.0-99-generic x86\_64 bits: 64 Desktop: Xfce 4.16.0 Distro: Linux Mint 20.3 Una* 

*jordi@java:~/Downloads\$ chmod a+x Chirp-daily-20220227+799d07a-x86\_64.AppImage jordi@java:~/Downloads\$ ls -l Chirp-daily-20220227+799d07a-x86\_64.AppImage -rwxrwxr-x 1 jordi jordi 32920768 Mar 6 11:41 Chirp-daily-20220227+799d07a-x86\_64.AppImage*

*jordi@java:~/Downloads\$ . Chirp-daily-20220227+799d07a-x86\_64.AppImage bash: .: Chirp-daily-20220227+799d07a-x86\_64.AppImage: cannot execute binary file*

*. +++*

*For your info ...*

*Jordi*

#### **#4 - 03/06/2022 08:16 pm - Tony Fuller**

*Hi Jordi,*

*In the last step it looks like you're using a [period] [space] to start the binary file* 

 *. Chirp-daily-20220227+799d07a-x86\_64.AppImage*

*but it should be [period] [forward-slash]*

 *./Chirp-daily-20220227+799d07a-x86\_64.AppImage*

*Can you try with the forward slash? Also after you mark it as executable then you should be able to double click on it from your GUI files manager/browser.*

*Let me know, Thanks! Tony*

## **#5 - 03/07/2022 05:32 am - Jordi Guri**

*..oops.. That did the trick. I just tested a download from my Yaesu FT-65 handheld, and this re-packaged Chirp worked fine. Looks good.*

*However, Chirp still seems to be using Python2 (....Nooooo...). :)*

*I gather that AppImage will be the new Chirp packaging for linux?*

*Jordi*

## **#6 - 03/07/2022 03:59 pm - Tony Fuller**

*Hi Jordi,*

*Thanks for testing it out, I really appreciate it.*

*Indeed, this is just a repackaging of the full python2 version of CHIRP. There have been a number of issues opened about the current Flatpak having "end of life" messages being displayed when it's installed so I looked into other methods of packaging CHIRP. While browsing the issue tracker for Flatpak issues I found this ticket.*

*I don't know what Dan's plans are for the future but now he has an additional option for distributing CHIRP under Linux.*

*08/08/2022 3/4*

#### **#7 - 03/08/2022 01:01 am - Jordi Guri**

*Sounds good, Tony. From the little reading on AppImage that I've done thus far, this seems like a much better way to go for Chirp distributions under linux. Plus, it's super simple to install and uninstall. A beauty.*

*While we're here ...*

*You might also like to know that I sent in another problem (see bug #9774, now closed). This is an issue which I've emailed to; chirp\_devel@intrepid.danplanet.com. Basically, it looks like the Apache server needs to have "Content\_Type" set for the .flatpack file. Otherwise Chrome-based browsers try to view the .flatpak file instead of downloading it. I suspect that once the Chirp website goes to .AppImage downloads, the same problem will show up with .AppImage files too. I don't know if you're involved with the chirp\_dev team, but just to let you know. For your info [...](mailto:chirp_devel@intrepid.danplanet.com)*

*Thanks and regards,*

*Jordi*

# **#8 - 03/08/2022 01:18 am - Jordi Guri**

*Re: Apache & .flatpak problem. I'm guessing that the fix might be to add the following in .htaccess for Apache:*

*AddType application/octet-stream .flatpak*

 *AddType application/octet-stream .AppImage*

*Cheers,*

*Jordi*